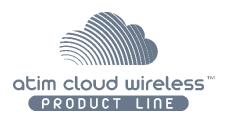

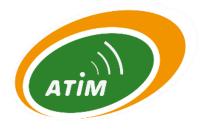

# ATIM Cloud Wireless LoRaWAN Tester TST

# Quick Installation Guide

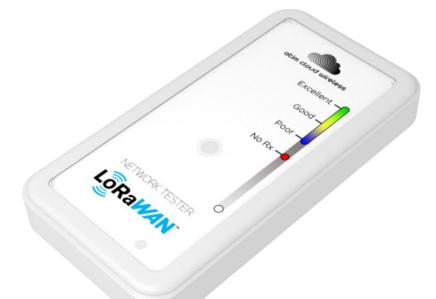

Concerned model: ACW/LW8-TST

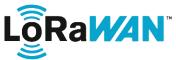

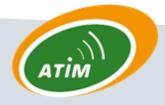

ATIM Radiocommunications

Chemin des Guillets

38250 Villard de Lans

www.atim.com

info@atim.com

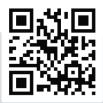

# Table of Contents

| Techni         | cal specifications                                              | 3 |  |  |
|----------------|-----------------------------------------------------------------|---|--|--|
| Operating mode |                                                                 |   |  |  |
| a.             | Prior registration                                              | 3 |  |  |
|                | Join process                                                    |   |  |  |
|                | Recharge                                                        |   |  |  |
|                | Coverage test                                                   |   |  |  |
|                | How to get precise data on the ATIM Cloud Wireless Platform?    |   |  |  |
| с.             | חטש נט פר אורכוזב עמנם טוו נווב ארווא כוטעע שורבובזג רומנוטרוון |   |  |  |

## Technical specifications

| Dimensions       | 90 x 45 x 15 mm                       |  |  |  |  |
|------------------|---------------------------------------|--|--|--|--|
| Radio frequency  | 868 MHz                               |  |  |  |  |
| <b>RF Power</b>  | $25 \text{ mW} \equiv 14 \text{ dBm}$ |  |  |  |  |
| Easy to use      | 1 key button + 1 multi-colour LED     |  |  |  |  |
| Internal Voltage | 3,6Vcc (LiPo battery 325mAh)          |  |  |  |  |
| Battery charger  | Via micro-USB cable                   |  |  |  |  |
| Weight           | 30g                                   |  |  |  |  |
| Consumption      | LoRaWAN                               |  |  |  |  |
| Mode Tx          | 50 mA <sub>max</sub> during 6s        |  |  |  |  |
| Sleep            | 2 µA <sub>typ</sub>                   |  |  |  |  |

### Operating mode

#### a. Prior registration

The tester must be commissioned beforehand on a LoRaWAN network (subscription in addition to the ACW/LW8-TST). IDs shared at shipment with the device via email allows the commissioning of the tester on the LoRaWAN network (DevEUI, DevAddr, AppEUI, AppKey, NwkSKey, AppSKey).

#### b. Join process

To realize the "Join" between the tester and the LoRaWAN network, the below steps must be followed:

- 1. Plug the USB cable on the tester to a power supply.
- 2. Unplug the USB cable on the tester.
- 3. Step #2 forces the reinitialization of the tester and sends a Join frame.

#### c. Recharge

The ACW/LW8-TST is recharged by USB cable. When the battery product is charging, a red LED is on. This LED leds off when the charge is complete.

#### d. Coverage test

To realize a network coverage test, the below steps should be followed:

- 1. The tester must be held vertically **and** from the bottom part (refer to the adjacent picture).
- 2. Press the pushbutton.
- 3. Wait 10 seconds (Downlink maximum response time from the LoRaWAN network) until the response of the Sigfox station.
- 4. LED blinks and shows the reception quality of the LoRaWAN signal in function of the displayed colour (refer to the below scheme)

#### Note

In case of "static" applications (devices' locations are fixed), it is important to test the exact location where the sensor will be installed.

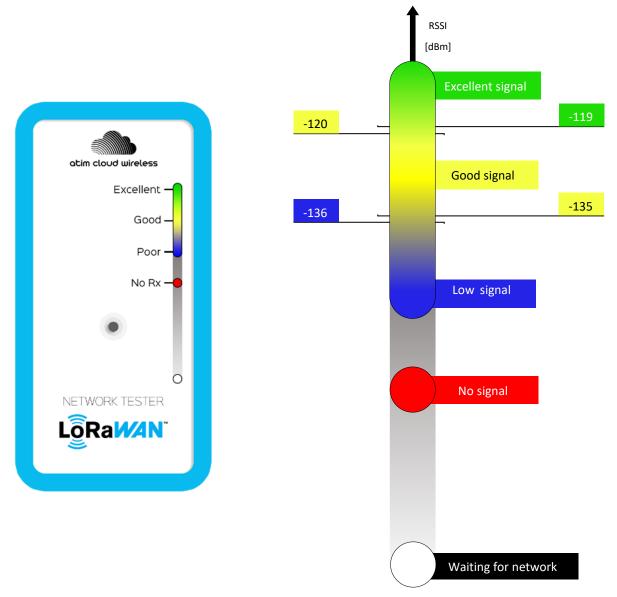

Scheme 1: Interpretation of the network reception quality

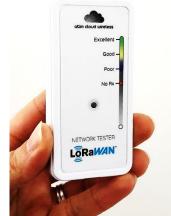

If you have taken a subscription to the ATIM IoT platform, this will allow you to view the precise radio levels: RSSI (reception level) and SNR (signal / noise ratio).

A subscription to the Atim IoT platform allows to visualize the precise quality of radio levels, provided by the network:

- RSSI (signal level of reception)
- SNR (ratio signal/noise)

The platform is compatible multiple LoRaWAN operators as Objenious or Orange and the LoRaWAN gateways for example.

See below an example of visualization with a tester connected with LoRaWAN operator, Objenious:

| C Charger           | plus de message | s 🛓 Exporter                                       | Q Rechercher      |                                   |                |      |      |      |                  |
|---------------------|-----------------|----------------------------------------------------|-------------------|-----------------------------------|----------------|------|------|------|------------------|
| Timestamp           | Delay           | Data                                               | Data ASCII        | Operator                          | uplink Counter | RSSI | SNR  | Port | Spreading Factor |
| 2018/02/16 12:19:33 | + 1 s           | 53 46 3D 31 32 20 52 53 53 49 3D 2D 30 30 30 38 33 | SF=12 RSSI=-00083 | Objenious<br>by Boygen Telecon    | 19             | -93  | -5   | 5    | 12               |
| 2018/02/16 12:12:51 | +1s             | 53 46 3D 31 32 20 52 53 53 49 3D 2D 30 30 30 37 31 | SF=12 RSSI=-00071 | Objenious<br>by Borygers Telecote | 18             | -95  | -1   | 5    | 12               |
| 2018/02/16 12:00:18 | +1s             | 53 46 3D 31 32 20 52 53 53 49 3D 2D 30 30 30 38 32 | SF=12 RSSI=-00082 | Objenious<br>by Borygues Telecote | 17             | -97  | -2   | 5    | 12               |
| 2018/02/16 11:12:02 | +1s             | 53 46 3D 31 32 20 52 53 53 49 3D 2D 30 30 30 38 32 | SF=12 RSSI=-00082 | Objenious<br>by Borygues Telecom  | 16             | -93  | -6   | 5    | 12               |
| 2018/02/16 11:10:59 | +1s             | 53 46 3D 31 32 20 52 53 53 49 3D 2D 30 30 30 38 32 | SF=12 RSSI=-00082 | Objenious<br>by Borygues Telecom  | 15             | -91  | -9.2 | 5    | 12               |
| 2018/02/16 08:11:11 | +1s             | 53 46 3D 31 32 20 52 53 53 49 3D 2D 30 30 30 38 32 | SF=12 RSSI=-00082 | Objenious<br>by Borygers Telecote | 11             | -96  | -2.5 | 5    | 12               |
| 2018/02/16 08:10:38 | + 2 s           | 53 46 3D 31 32 20 52 53 53 49 3D 2D 30 30 30 38 32 | SF=12 RSSI=-00082 | Objenious<br>by Borygues Telecom  | 10             | -97  | 0.2  | 5    | 12               |

Below, an example of visualization of precise results of network quality test of the ACW/LW8-TST on the ATIM IoT platform:

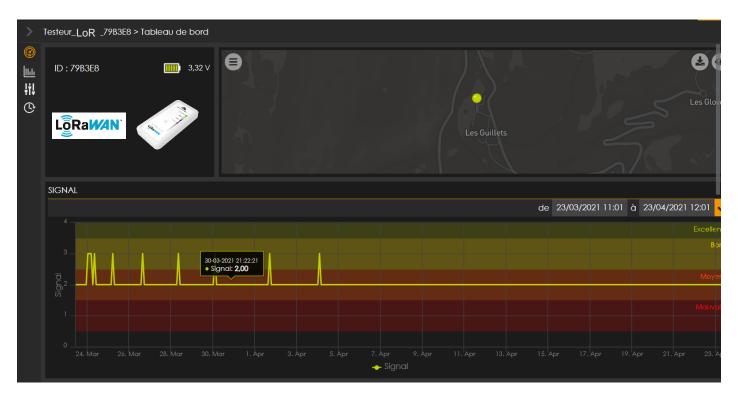